**MedicalCare STATION** 

## 完全非公開型 医療介護専用SNS

# メディカルケアステーション(MCS)

# 医療介護関係者による患者本人確認と患者情報修正方法

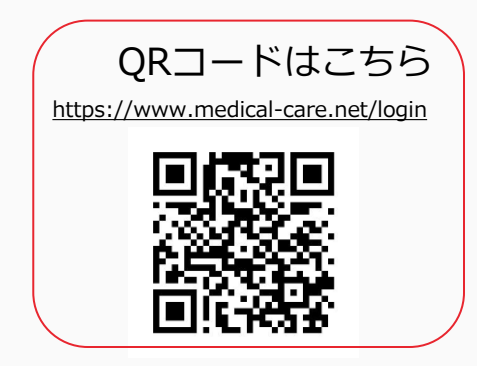

2020年1月 エンブレース株式会社

# **患者本人確認とは**

- 患者の本人確認がとれているか、信頼性の担保
- なりすまし防止

本人確認が完了すると、 下記のように本人確認マークがアイコン右上に表示されます。

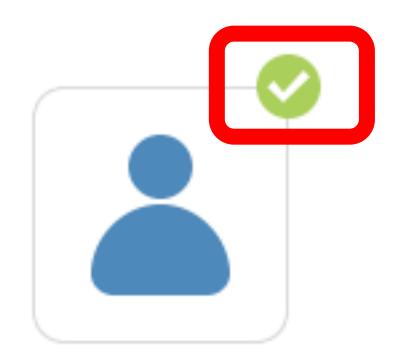

※本人確認マークは、医療介護関係者からのみ確認することができます。 認証の有無で機能に差はありません。

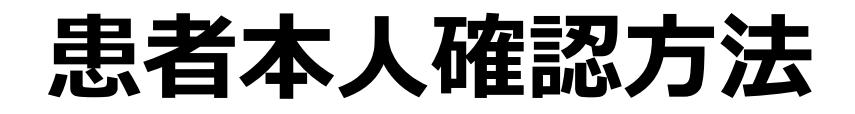

患者グループを管理する施設スタッフの操作

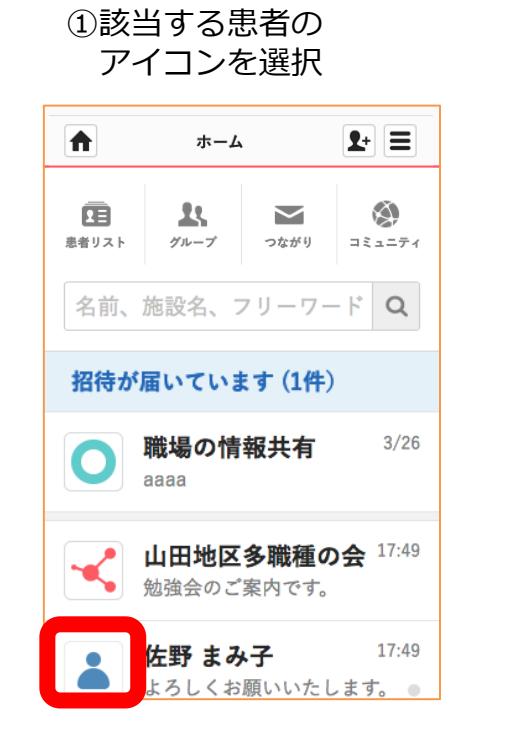

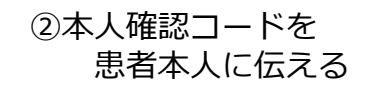

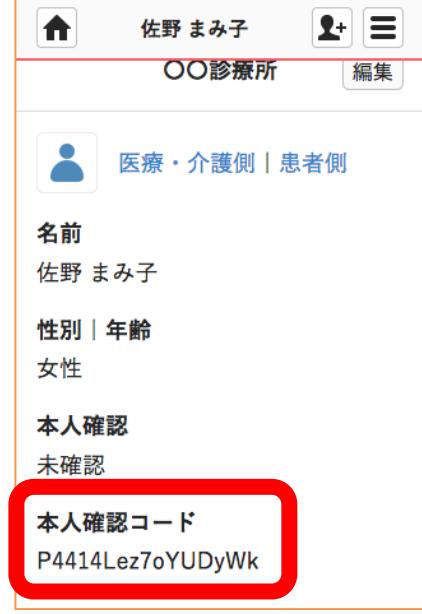

**つづき**

患者本人の操作

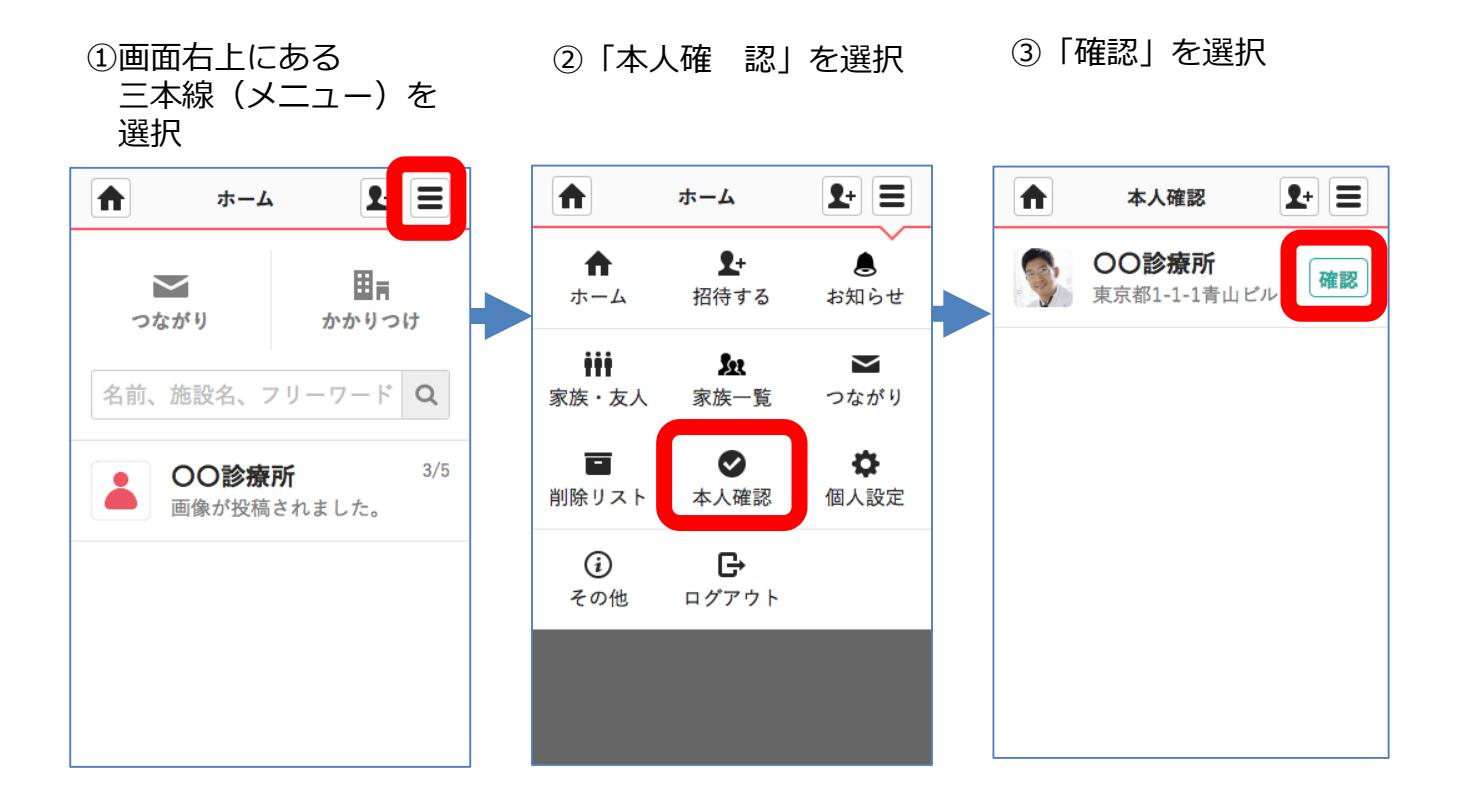

**つづき**

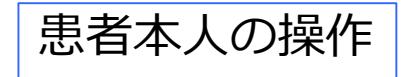

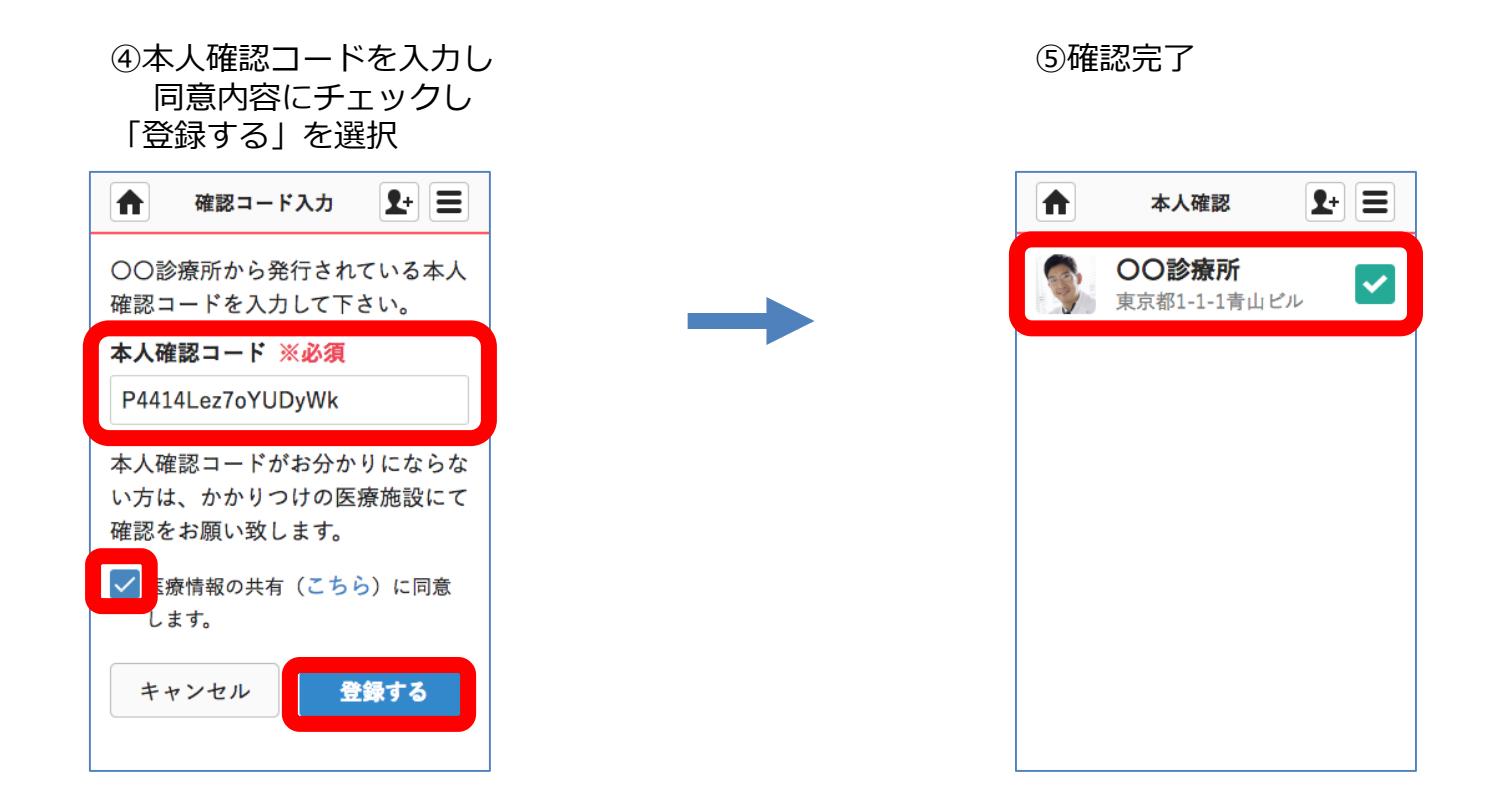

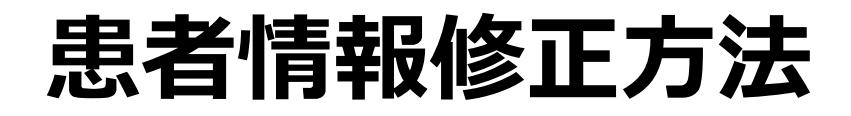

## 患者グループを管理する施設管理者の操作

#### ①該当する患者のアイコンを選択 ②「編集」を選択

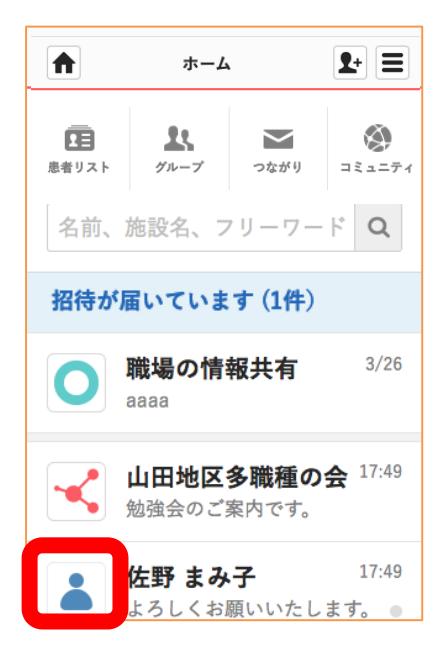

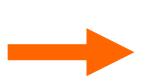

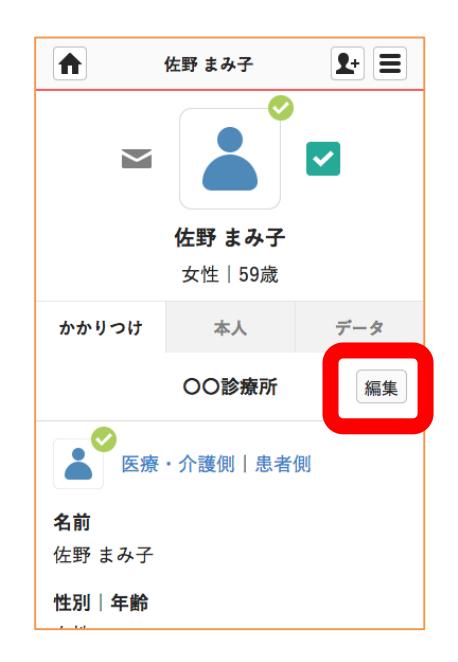

**つづき**

### 患者グループを管理する施設管理者※の操作

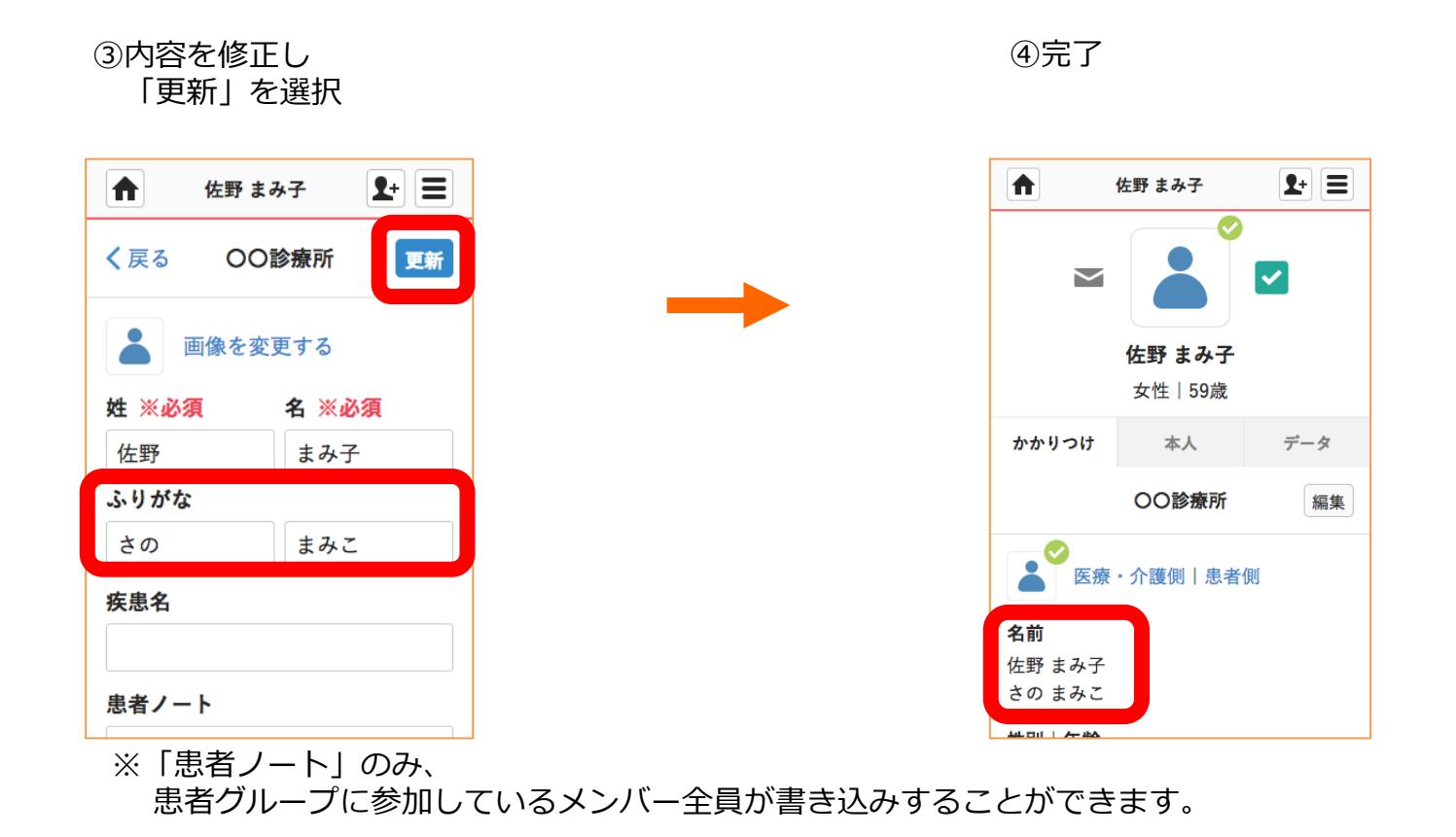